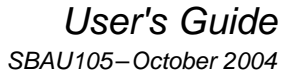

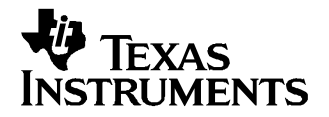

# **MSC1201/02EVM User's Guide**

### **MSC1201/02 Precision ADCs with 8051 Microcontroller and Flash Memory Evaluation Module**

This user's guide describes the function and operation of the MSC1201/02EVM evaluation module. This manual will help you quickly set up the EVM and its accompanying software, so that you can rapidly test and evaluate the MSC1201 and the MSC1202. For <sup>a</sup> more detailed description of the MSC1201 or the MSC1202, please refer to the product datasheets available from the Texas Instruments web site at [http://www.ti.com.](http://www.TI.com) Additional support documents are listed in the section of this guide entitled **Related Documentation from Texas Instruments**. Throughout this document, the abbreviation EVM and the phrase evaluation module are synonymous with the MSC1201/02EVM. A complete circuit description is included, as well as schematic diagrams and bill of materials.

### **Contents**

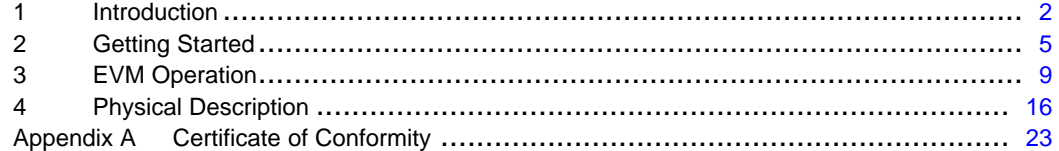

#### **List of Figures**

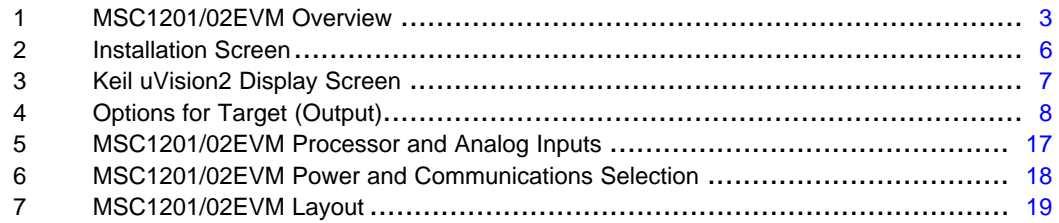

### **List of Tables**

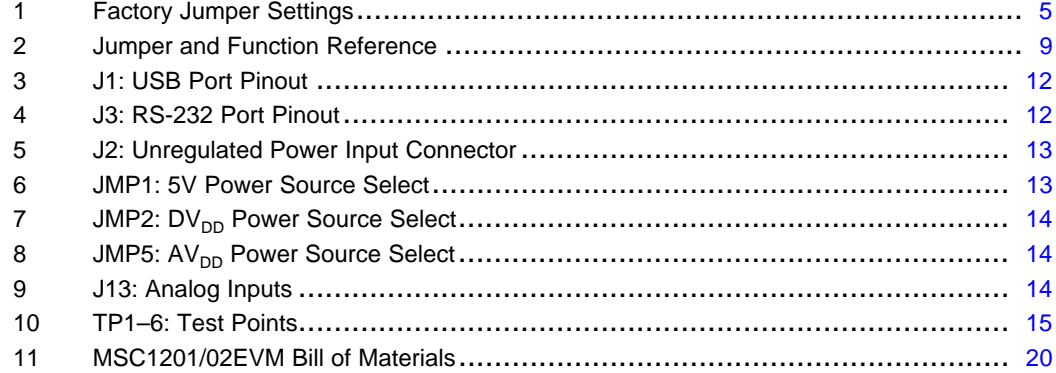

# <span id="page-1-0"></span>**1 Introduction**

This User's Guide gives <sup>a</sup> general overview of the MSC1201/02EVM and software, and provides <sup>a</sup> general description of the features and functions to be considered while using this device.

# **1.1 MSC1201/02 Device Characteristics**

The MSC1201 and MSC1202 are precision 24-bit delta-sigma (∆Σ) analog-to-digital converters with an 8051 microcontroller and up to 8K of flash memory. Both have eight differential or single-ended analog input channels. The delta-sigma architecture employed in the MSC1201/02 enables the devices to achieve 22 bits of effective resolution (0.45ppm RMS noise) at <sup>a</sup> data rate of 10Hz. They can be programmed for other data rates over 1kHz that have lower effective resolution. In addition to the standard 8051 peripherals and functions, the MSC1201/02 include a 32-bit accumulator, a basic SPI $^{\circledR}$ /I $^2$ C $^{\circledR}$  interface, 16-bit PWM output, up to 5K of data flash memory, 256 bytes of data RAM, UART and dual DPTR registers.

The MSC1201/02 has an enhanced 8051 core which only requires four clock cycles per machine cycle. It has extra timers as well as watchdog, brownout and low voltage detect circuits; additionally, the device has power management control and hardware breakpoint registers.

SPI is <sup>a</sup> registered trademark of Motorola, Inc.

<sup>I</sup><sup>2</sup>C is <sup>a</sup> registered trademark of Royal Philips Electronics B.V., The Netherlands.

<span id="page-2-0"></span>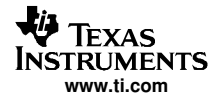

# **1.2 EVM System Overview**

A block diagram of the MSC1201/02 evaluation module is shown in Figure 1.

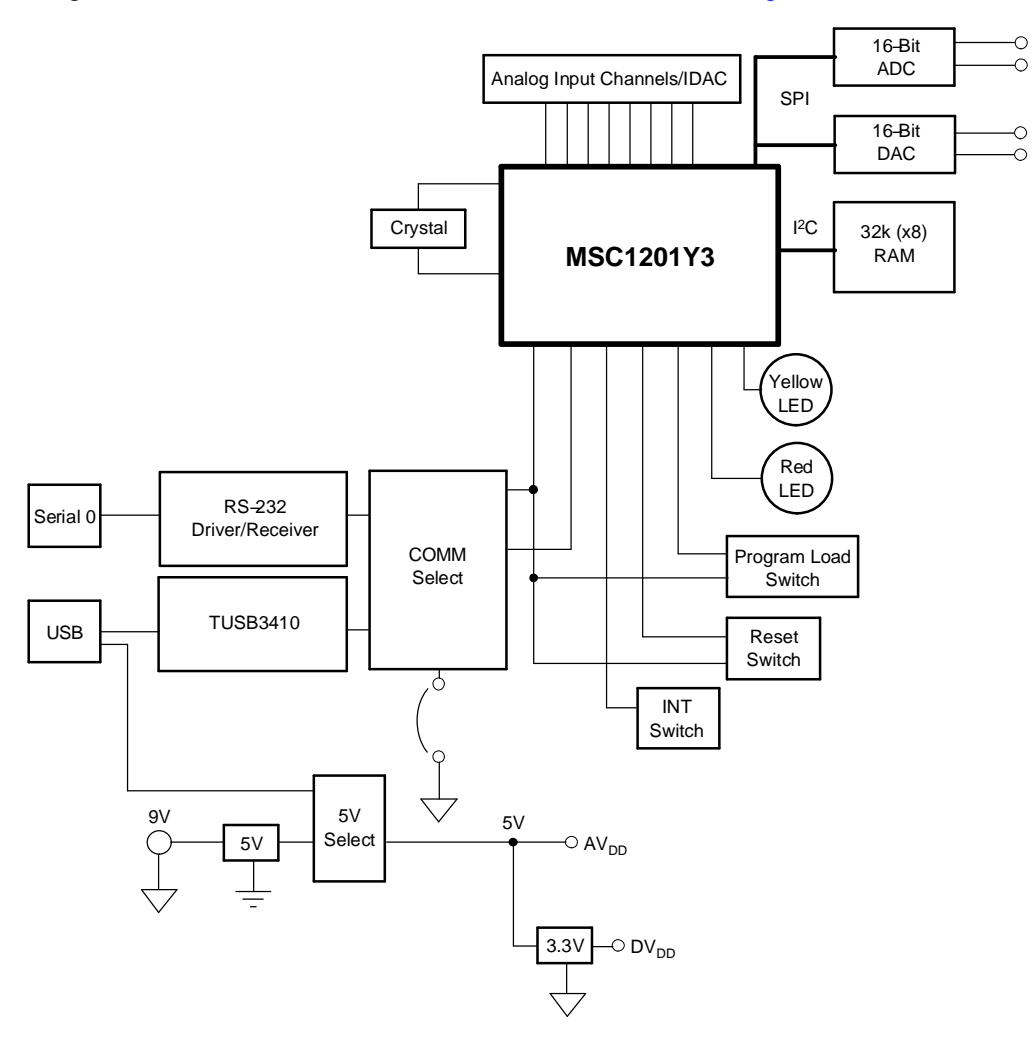

### **Figure 1. MSC1201/02EVM Overview**

During normal operation, programs are developed on the PC and then downloaded into the MSC1201/02 for execution. The primary development environment is Raisonance or Keil for assembly and C language programming.

# **1.3 Analog Inputs**

Analog input is supplied through the 9-way screw terminal block J4 and the two-way terminal J8. The seven analog inputs (AIN0-5, AINCOM) are connected to the MSC1201/02 through <sup>a</sup> 100Ω resistor. There is also <sup>a</sup> terminal block for AGND (GND) and IDAC output. The inputs have only the 100Ω resistor to protect against overvoltage.

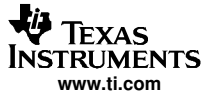

### **1.4 Power Requirements**

When the MSC1201/02EVM uses J3 (RS-232) connector for communications, power (5.5V to 15V) must be supplied to J2 and <sup>a</sup> jumper must be uninstalled on JMP14. Additionally, JMP1 would connect pins 2-3 for proper operation.

A 9V wall mount power supply is included with the MSC1201/02EVM to provide this power.

When using USB communications, power is provided from the USB connector (J1); pins 1-2 are connected on JMP1 and the jumper on JMP14 is installed.

Power can also be provided from the USB source with communications using the RS-232 connector. In such <sup>a</sup> case, JMP1 would connect pins 1-2 and JMP14 would be uninstalled.

### **1.5 Host Computer Requirements**

The Keil or Raisonance software development environments are designed to run on <sup>a</sup> PC that is using any Microsoft Windows™ platform (Windows 9x/NT/2K/XP).

Minimum operating system requirements are:

- •IBM-compatible 486 PC or higher
- •64MB RAM
- •20MB available hard disk space
- •CD-ROM drive
- •Available RS-232 or USB serial port

### **1.6 Related Documentation from Texas Instruments**

The following documents provide information regarding Texas Instrument integrated circuits used in the assembly of the MSC1201/02EVM. The latest revisions of these documents are available from the TI web site at [http://www.ti.com.](http://www.TI.com)

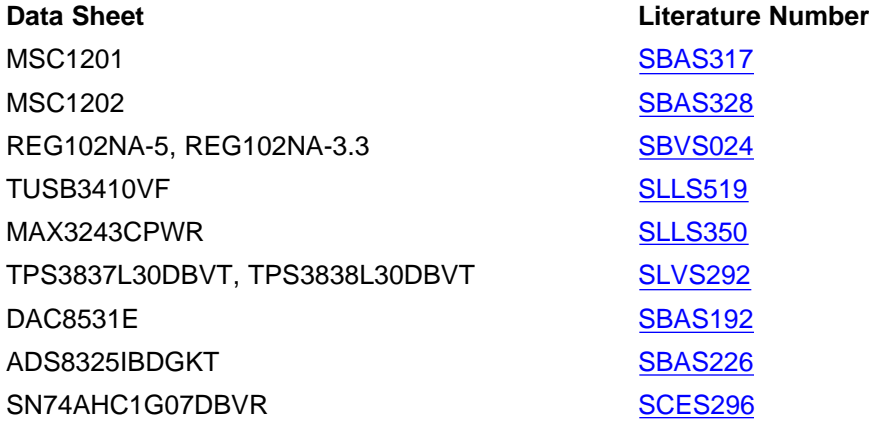

<span id="page-4-0"></span>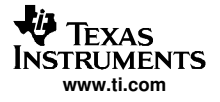

# **2 Getting Started**

This section will guide you through unpacking the EVM and setting it up so that you can begin working with it immediately.

# **2.1 Unpacking the EVM**

After unpacking the MSC1201/02EVM kit, verify that you have received all of the items listed here:

- MSC1201/02EVM board
- 9V wall mount power supply, with international connectors
- 9-pin D-sub male-female 2m serial cable
- •2m A-B USB cable
- Software CD-ROM
- This user's guide (on the CD-ROM)

If any of these items are missing, contact Texas Instruments to receive <sup>a</sup> replacement.

### **2.2 Default Configuration**

Although much of the MSC1201/02EVM operation is controlled by the host PC, some configuration must be done directly on the board, using ten jumpers (shorting blocks). The MSC1201/02EVM is configured at the factory as described in Table 1.

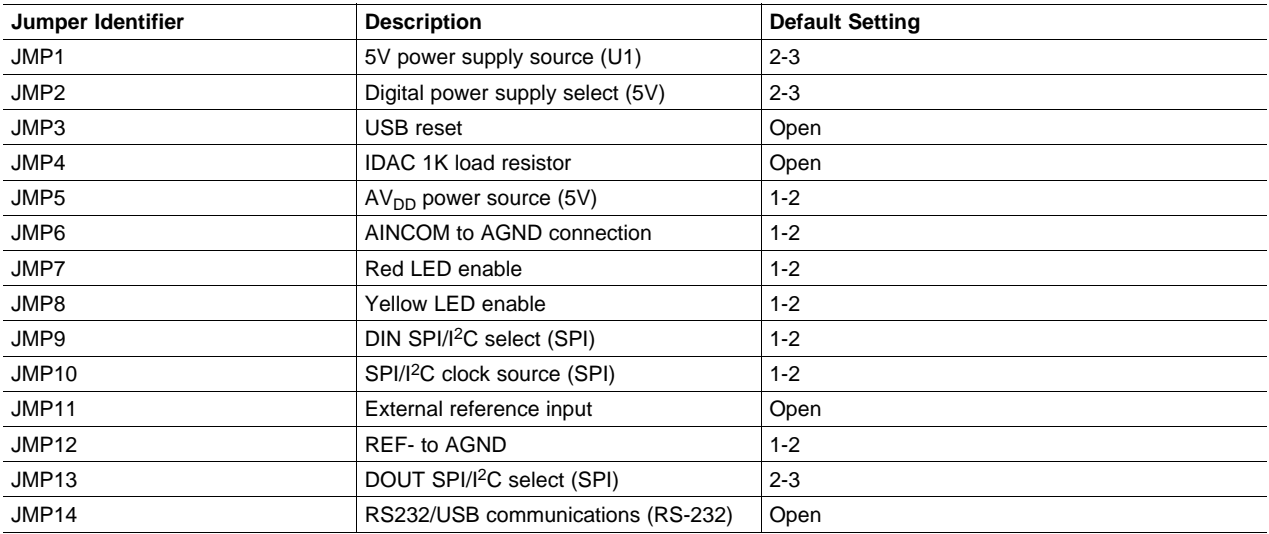

### **Table 1. Factory Jumper Settings**

For more information about the jumpers, see [Section](#page-8-0) 3.1.

### **2.3 Quick Start Guide**

Once the MSC1201/02EVM has been unpacked from its shipping container, and you have verified that the board is configured as shown in Table 1, it can be powered on and tested.

### <span id="page-5-0"></span>**2.3.1 USB Connection**

Connect the board to the host PC using the supplied USB serial cable. When the board is properly powered on, the green power-good LED near the power USB connector will glow brightly.

### **2.3.2 Wall Mount Power Connection**

Connect the board to the host PC using the supplied 9-pin D-sub serial cable. Then power on the board by plugging the wall power adapter into <sup>a</sup> suitable AC power source and inserting the barrel plug into the barrel jack on the MSC1201/02EVM. (You do not have to connect the serial cable first; it is safe to apply power to the board first.) When the board is properly powered on, the green power-good indicator lamps near the USB connector will glow brightly.

Place the CD-ROM into your PC CD-ROM drive. You should then see <sup>a</sup> screen display similar to the installation screen shown in Figure 2.

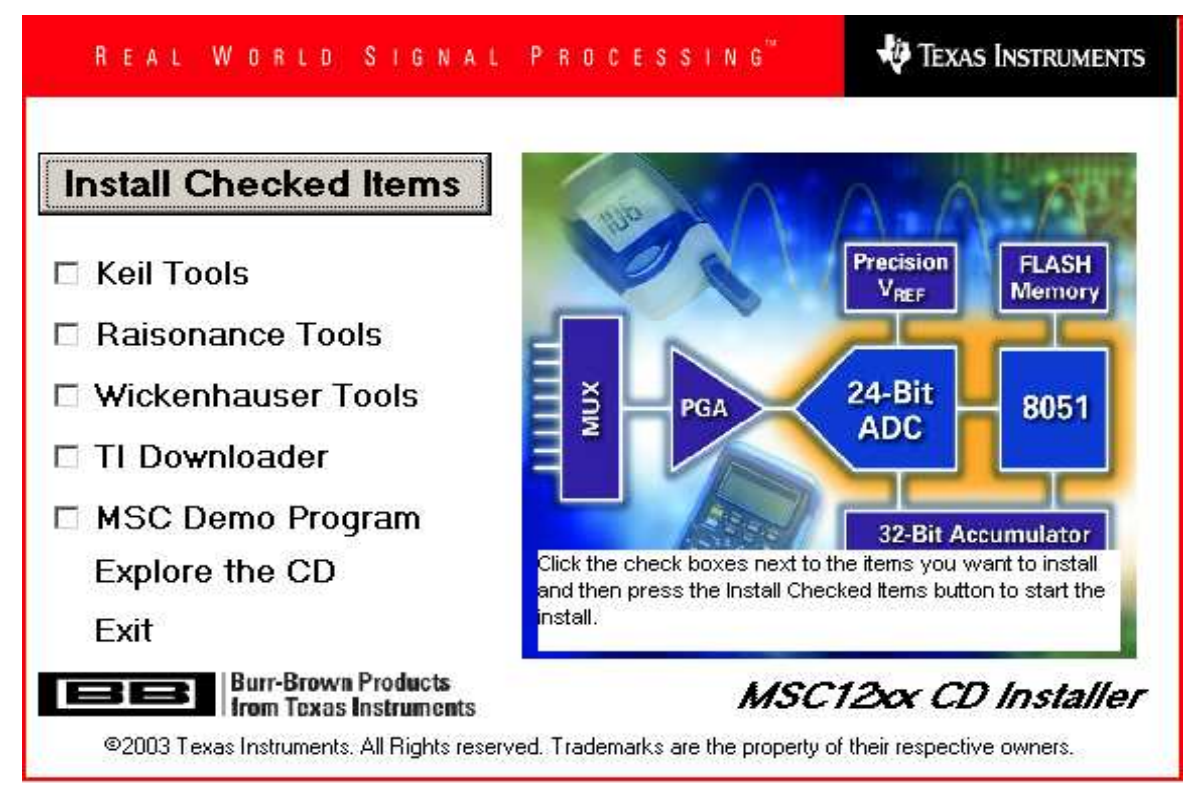

**Figure 2. Installation Screen**

Select the tools that you want to install. Keil, Raisonance and Wickenhauser are all C compilers. The Keil and Raisonance tools include <sup>a</sup> complete integrated development environment (IDE) with debug support. The TI Downloader is used to load the compiled HEX file into the MSC1201/02EVM.

Install any (or all) of the compilers that you wish to use. Also, choose the TI Downloader. (**Note:** If you are running Windows NT or Windows 2000, you will need administrator privileges in order to install the software.) Follow the instructions provided by the installer. When the software is installed you can select **Explore the CD**, and find some example programs in the **\Example Programs\MSC1200 Examples** directory.

Once the programs have been successfully installed, you can execute them. If you examine the **MSC1200 HelloWorld** directory, you will see project files for both Keil (HelloWorld.Uv2) and Raisonance (HELLOWORLD.PRJ). If you have installed both compilers, you can double-click on either project file and it will open up the appropriate IDE.

<span id="page-6-0"></span>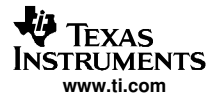

When the Keil uVision2 development system is run, it will display <sup>a</sup> title screen; you will then see <sup>a</sup> screen like that shown in Figure 3.

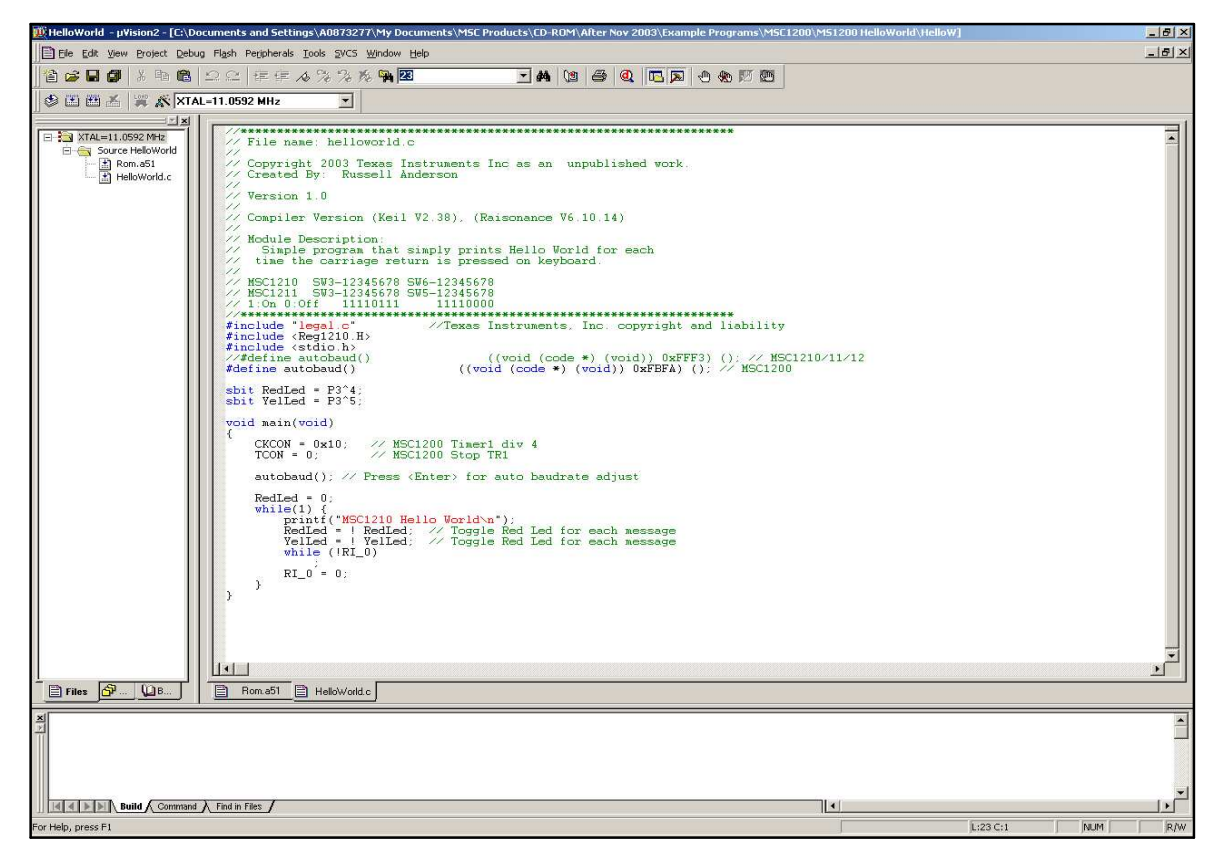

**Figure 3. Keil uVision2 Display Screen**

Refer to the Keil documentation and Help menus for more information about how to interact with the Keil environment. When <sup>a</sup> program is compiled, it can be immediately downloaded into the MSC1201/02EVM by using the TI download utility program.

In the Project Menu, select **Options for target '. . . '** Then select the **Output** tab. (Or, click on the magic wand, then select the **Output** tab.) You will see <sup>a</sup> screen like the one shown in [Figure](#page-7-0) 4.

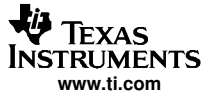

<span id="page-7-0"></span>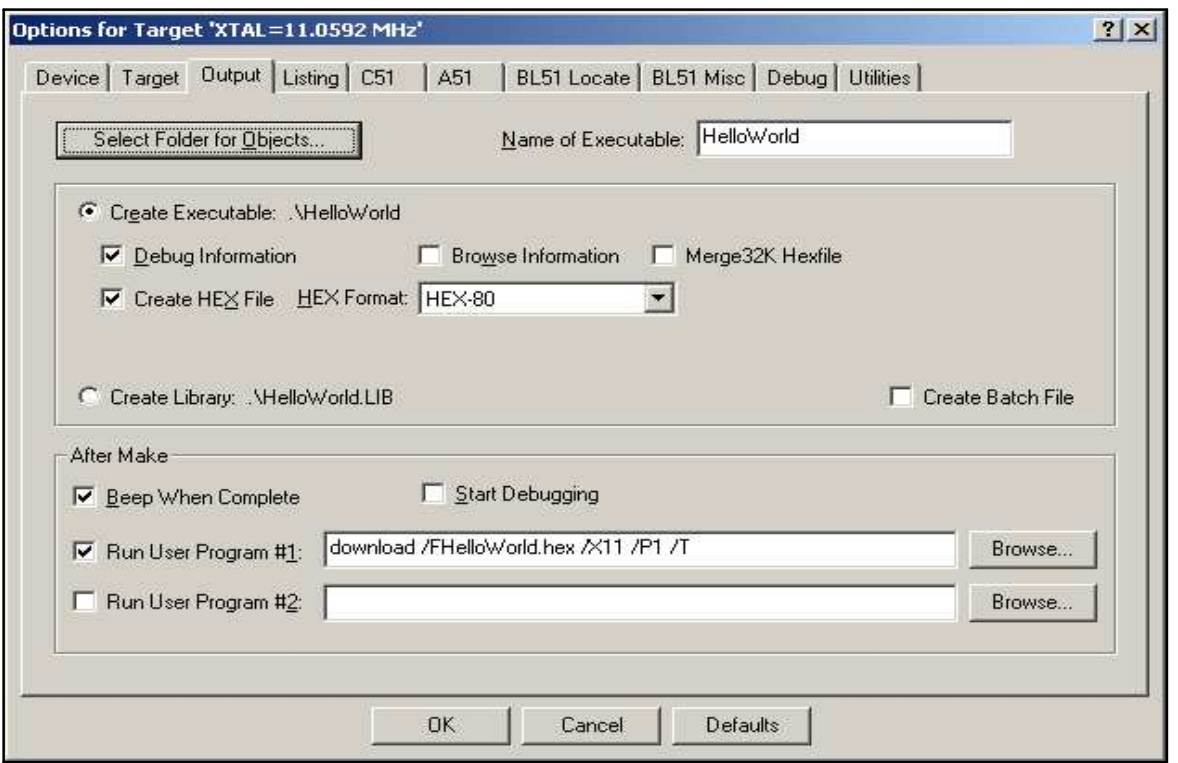

**Figure 4. Options for Target (Output)**

Check the box to **Create HEX File** and **Run User Program #1**. Then enter the download command with its parameters in the window. The **download.exe** file will need to be in the current directory or the Windows path.

All operands should immediately follow the switch character with no spaces except between options. For example:

• download.exe /Fconv.hex /B9600 /P1

If the filename, crystal frequency or port are not included, then <sup>a</sup> display screen will prompt you for the values.

- /Ffile (required) hex file; #H in the Keil environment will substitute the hex file.
- /Xfreq (required) MSC1201/02 Xtal Clock frequency
- /Pport (required) PC Comm Port 1, 2, 3 or 4
- /Bbaud Download baud rate (standard rates); otherwise, computed from /Xfreq
- /H If this flag is present, the configuration bytes will be erased
- /Tbaud This flag requests <sup>a</sup> terminal window after download; can specify baud.
- /D Debug mode. Displays <sup>a</sup> terminal window of the command interactions.
- /Epages Specify <sup>a</sup> partial erase of the flash memory.
- /M Pause for the MSC1201/02 to be manually reset into programmable mode.

<span id="page-8-0"></span>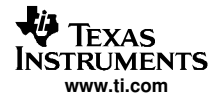

# **3 EVM Operation**

This section describes each function of the MSC1201/02EVM, as well as how to use the accompanying software to program and use the MSC1201/02.

# **3.1 Jumpers**

Table 2 shows <sup>a</sup> detailed summary of each jumper on the MSC1201/02EVM.

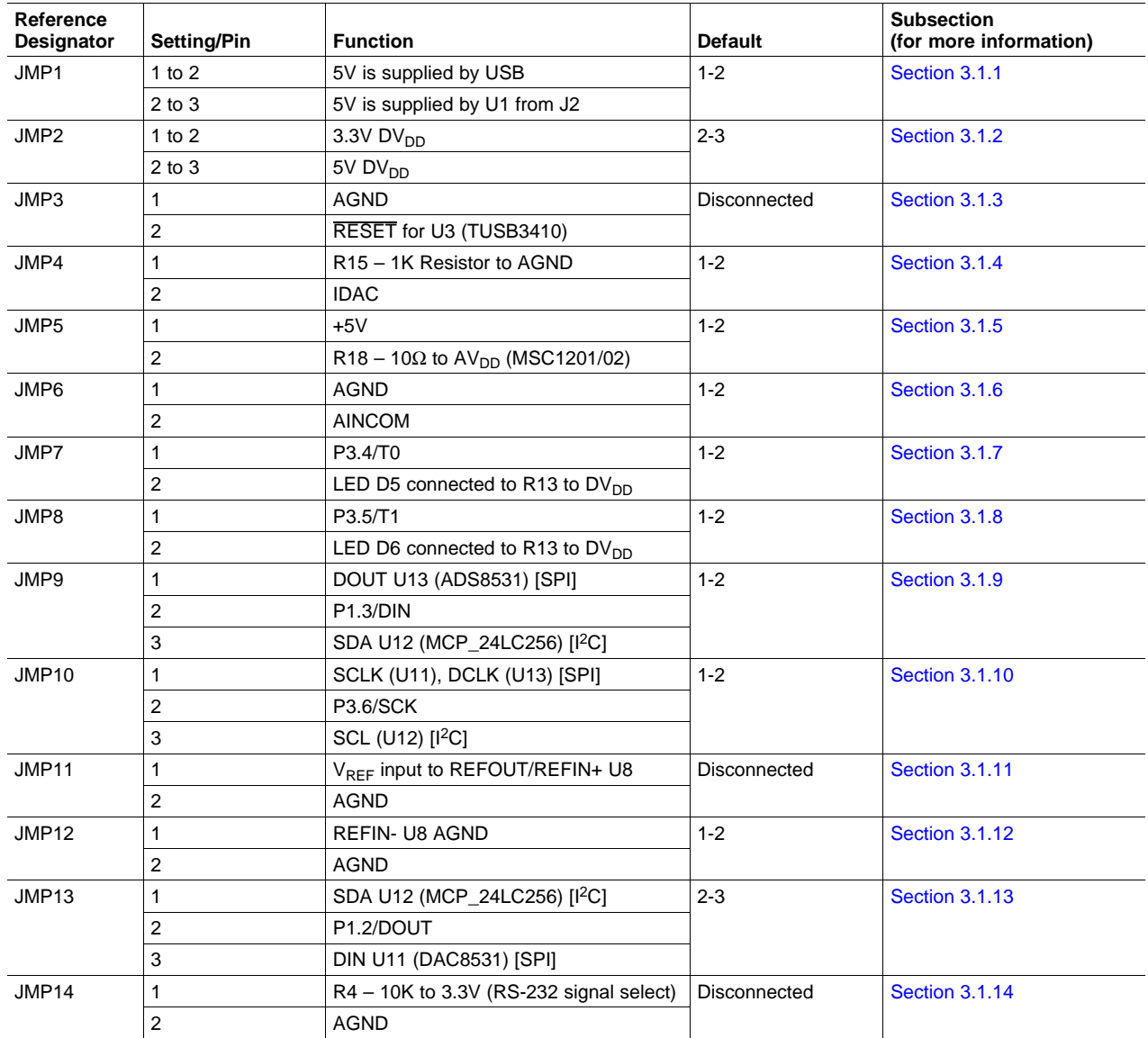

### **Table 2. Jumper and Function Reference**

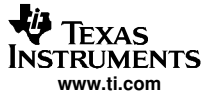

### **3.1.1 JMP1: 5V Power Source Select**

The MSC1201/02EVM can use either the USB connection or the voltage regulator U1 for the source of +5V. Shorting pins 1 and 2 connects <sup>a</sup> filtered version of the 5V power from the USB source. Shorting pins 2 and 3 connects the 5V signal to the output of the voltage regulator U1.

### **3.1.2 JMP2: DV<sub>DD</sub> Power Source Select**

The MSC1201/02 have separate analog and digital power supplies. Use JMP2 to connect the desired voltage source for the digital power supply  $DV_{DD}$ . Shorting pins 1 and 2 connects  $DV_{DD}$  to the onboard 3.3V regulator; shorting pins 2 and 3 connects  $DV_{DD}$  to 5V.

### **3.1.3 JMP3: TUSB3410 RESET Pin**

JMP3 provides <sup>a</sup> method to reset the TUSB3410. Shorting pin 1 to 2 resets U3 (TUSB3410).

### **3.1.4 JMP4: Enable Voltage Output for IDAC**

If <sup>a</sup> jumper is between pins 1 and 2 of JMP4, <sup>a</sup> 1K resistor is connected from the output of the IDAC to AGND. This connection provides <sup>a</sup> method to convert the current from the IDAC pin to <sup>a</sup> voltage.

### **3.1.5 JMP5: AV**<sub>DD</sub> Power

If <sup>a</sup> jumper is between pins 1 and 2 of JMP5, the 5V that is derived from either the USB or the regulator IC U1 will be filtered and used for the  $AV_{DD}$  power. If another source of  $AV_{DD}$  voltage is desired, then the jumper can be removed and the voltage applied between pin 2 and  $AV<sub>DD</sub>$ .

### **3.1.6 JMP6: AINCOM to AGND**

By shorting the two pins of JMP6, the AINCOM signal will be connected to AGND.

### **3.1.7 JMP7: Red LED Enable**

When this jumper is inserted, the Red LED D5 is connected to port pin 3.4. The other side of D5 is connected to a 220Ω resistor which connects to the DV<sub>DD</sub> voltage. This 220Ω resistor provides the current limiting when the P3.4 is output as <sup>a</sup> low voltage.

### **3.1.8 JMP8: Yellow LED Enable**

When this jumper is inserted, the Yellow LED D6 is connected to port pin 3.5. The other side of D6 is connected to a 220Ω resistor which connects to the DV<sub>DD</sub> voltage. This 220Ω resistor provides the current limiting when the P3.5 is output as <sup>a</sup> low voltage.

### **3.1.9 JMP9: SPI/I2C Data Connection**

When pins 1 and 2 are connected, the DIN pin of U8 is connected with the DOUT pin of U13 for SPI data communications with the 16-bit ADC (ADS8325). With the jumper on pins 2-3, the DIN signal from U8 is connected to pin 1 of JMP11 so that it can be connected to DOUT for I<sup>2</sup>C operation.

### **3.1.10 JMP10: SPI/I2C Clock Select**

When pins 1 and 2 are connected, the clock signal (P3.6/SCK) is connected to the SPI devices. When pins 2 and 3 are connected, the clock signal is connected to the  $I^2C$  memory device.

### **3.1.11 JMP11: External Reference Positive Input**

A single-ended reference can be connected between pin 1 (positive) and pin 2 (AGND) for use by U8. This assumes that JMP12 is installed.

### **3.1.12 JMP12: External Reference Negative Input**

For normal operation, this jumper will be installed so that REFIN– will be connected to AGND. JMP12 can also be used in combination with JMP11 for <sup>a</sup> differential reference. A differential reference can be applied to pin 1 of JMP11 (positive) and pin 2 of JMP12 (negative).

### **3.1.13 JMP13: SPI/I2C Clock Select**

When pins 1 and 2 are connected, the DOUT pin of U8 is connected to the DIN/DOUT signal for I<sup>2</sup>C operation with U12, the I<sup>2</sup>C memory. When pins 2 and 3 are connected, the DOUT pin of U8 is connected to the DIN pin of the DAC8531 (U11).

### **3.1.14 JMP14: RS-232 Communication Selection**

When JMP14 is installed, the RS-232 communications are directed through the USB port. The DB9 connector J3 is used for RS-232 communication when JMP14 is removed.

# **3.2 INT Switch**

Switch SW2 is <sup>a</sup> miniature pushbutton which, when pressed, shorts Port 3.2 to ground (through <sup>a</sup> 1K resistor). This pin is the INTO pin and can therefore be set up to cause an interrupt when this pin goes low.

# **3.3 Reset Switch**

Switch SW1 is <sup>a</sup> miniature pushbutton which, when pressed, forces the MSC1201/02 RST line high. When released, the MSC1201/02 will enter <sup>a</sup> reset cycle. If communications become disrupted between the host and the board, or if the board is unresponsive, pressing RESET will return the system to normal operation.

# **3.4 PRG LD Switch**

Switch SW3 is <sup>a</sup> miniature pushbutton which, when pressed, forces the MSC1201/02 RST line high. It also pulls the Port 1.0 line low so that when RST ends, the MCU will enter the Program Load mode. Program execution will be from the on-chip ROM; it starts first by waiting for <sup>a</sup> carriage return so that it can perform an autobaud function. This mode is used to load <sup>a</sup> hex file into the flash memory for later execution.

# <span id="page-11-0"></span>**3.5 I/O Connectors and Signals**

This section describes the various connectors on the MSC1201/02EVM.

### **3.5.1 J1: USB Type B Connector**

This connector routes the USB signals to U3, where they are converted to RS-232 signals for communication with the MSC1201/02 (U8). All of the same modes of operation are available through the USB, so program loading and communication can occur via USB. JMP14 determines whether RS-232 communication uses USB (J1), with JMP14 on, or J3, with JMP14 off.

Table 3 describes the J1 USB port pinout configuration.

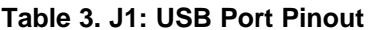

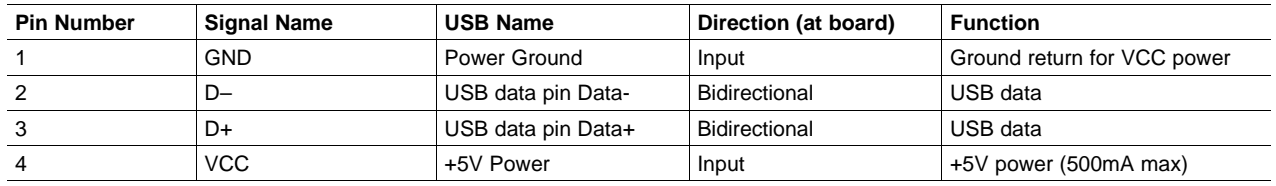

### **3.5.2 J3: Serial RS-232 Connector**

The host PC can communicate with the MSC1201/02EVM via this connector, which is <sup>a</sup> 9-pin female D-shell type, pinned out in the usual manner. Certain of the flow control lines are used for special purposes by the MSC1201/02EVM board; these particular lines are described in Table 4. The host communication uses J3 or J1 depending on JMP14.

### **Table 4. J3: RS-232 Port Pinout**

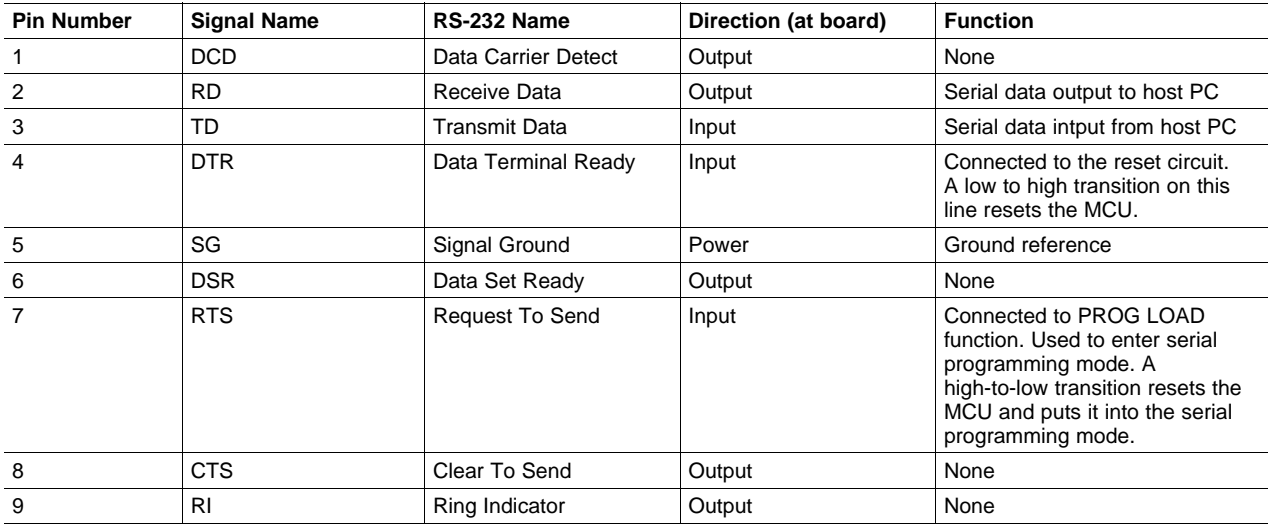

<span id="page-12-0"></span>In the RS-232 electrical specification,  $-5V$  to  $-15V$  on a line indicates a logic *high* (mark), and +5V to +15V indicates <sup>a</sup> logic low (space). Line states are described here according to their logical states.

If <sup>a</sup> non-handshaking RS-232 cable is used – one which connects only RD, TD, and signal ground – the board can still operate normally; however, it cannot be reset by the host PC, and bootstrap firmware upgrading cannot be performed through the serial port unless commands are defined in the User Application program.

### **3.5.3 J2, JMP1, JMP2, JMP5: Power Connectors**

The MSC1201/02EVM features <sup>a</sup> flexible power supply system. External power supplies, USB, the on-board regulator circuitry and/or the supplied wall mount adapter may all be used in some combinations to supply power to the EVM. Furthermore, the separate analog and digital power supplies may be powered differently; for example, the analog power supply may be powered externally, and the digital power supply may use the onboard regulator, at the same time. (This is configured using jumpers JMP2 and JMP5.)

The analog power  $AV_{DD}$  is always 5V from either the regulator U1 or from a filtered version of the USB power, although external power could be applied to pin 2 of JMP5 to provide any desired  $AV<sub>DD</sub>$  voltage from 2.7V to 5.25V with the ground connected to TP1 (AGND).

The digital power DV<sub>DD</sub> is supplied from pin 2 of JMP2. If connected to pin 1, then DV<sub>DD</sub> will be 3.3V from voltage regulator U2. If pin 2 of JMP2 is connected to pin 3, then  $DV_{DD}$  is the 5V at the input of U2. This 5V can come from either the output of U1 or the USB; or, it could be supplied from an external supply voltage to the center pin of JMP1. Pin 2 of JMP2 could also be supplied from an external supply voltage with the ground connected to TP2.

### **CAUTION**

**Be very careful when connect external power supplies to JMP5, JMP2 and JMP1. They are not protected against reversed polarity. If you connect them backwards (that is, with reversed polarity), it is likely that the MSC1201/02EVM will be permanently damaged.**

Table 5 through [Table](#page-13-0) 8 summarize the power options for the MSC1201/02EVM.

### **Table 5. J2: Unregulated Power Input Connector**

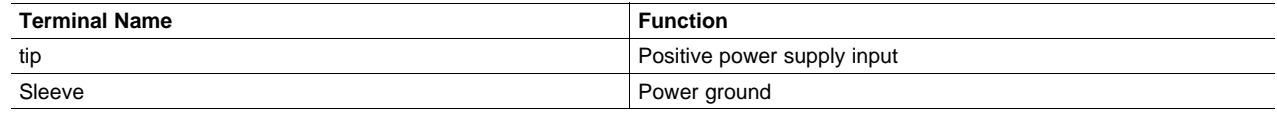

### **Table 6. JMP1: 5V Power Source Select**

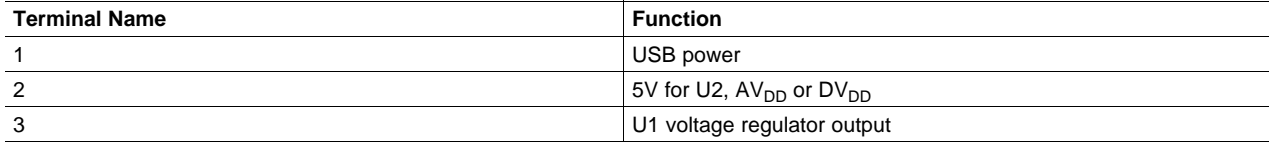

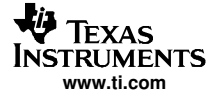

### **Table 7. JMP2: DV<sub>DD</sub> Power Source Select**

<span id="page-13-0"></span>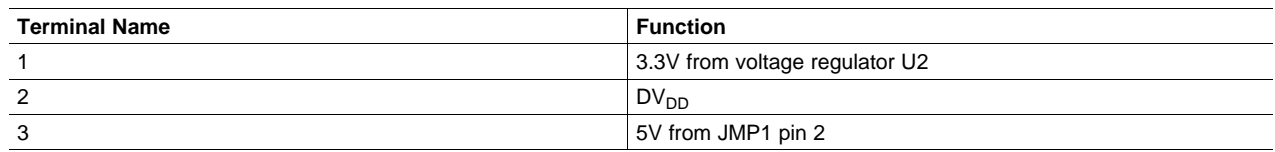

### **Table 8. JMP5: AV<sub>DD</sub> Power Source Select**

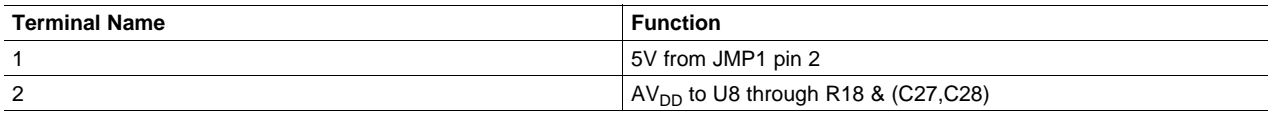

### **3.5.4 J4: Analog Inputs, IDAC Output**

Terminal block J4 is the main analog input to the MSC1201/02EVM. One terminal is provided for each of the nine differential inputs on the MSC1201/02. Each terminal is connected to the MSC1201/02 through <sup>a</sup> 100Ω resistor.

Table 9 summarizes the analog inputs for the MSC1201/02EVM.

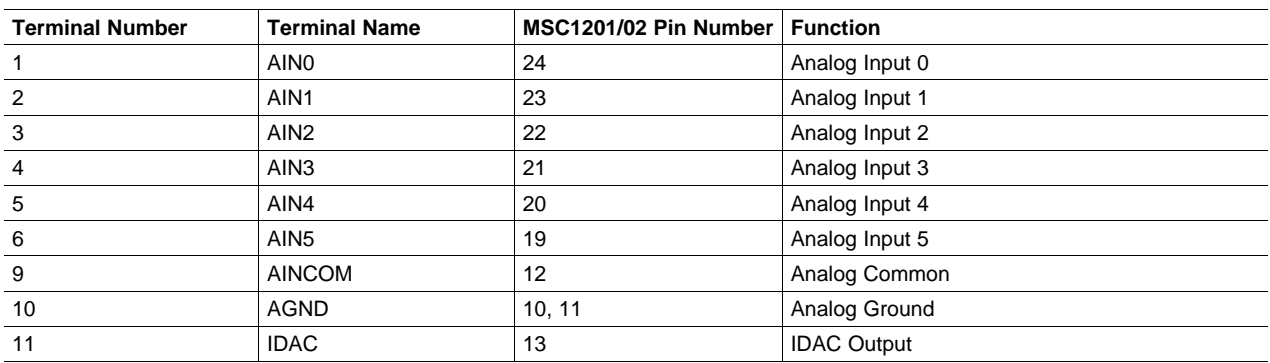

#### **Table 9. J13: Analog Inputs**

### **3.5.5 TP16: Reference Output/Input**

The MSC1201/02EVM has an onboard 2.5V/1.25V bandgap reference. If <sup>a</sup> lower-noise reference source or <sup>a</sup> reference with <sup>a</sup> different voltage is desired, it can be connected to test point JMP12 (or test points JMP12 and JMP13). When using an external reference, the internal reference should be shut off (using ADCON0) since they use the same pin. C37 and C32 provide bypassing for the Reference Inputs.

### **3.5.6 TP1-6: Test Points**

The test points (summarized in [Table](#page-14-0) 10) can be used to monitor certain signals on the board.

Consult the MSC1201/02 datasheets for information on the signals connected directly to the MSC1201/02.

<span id="page-14-0"></span>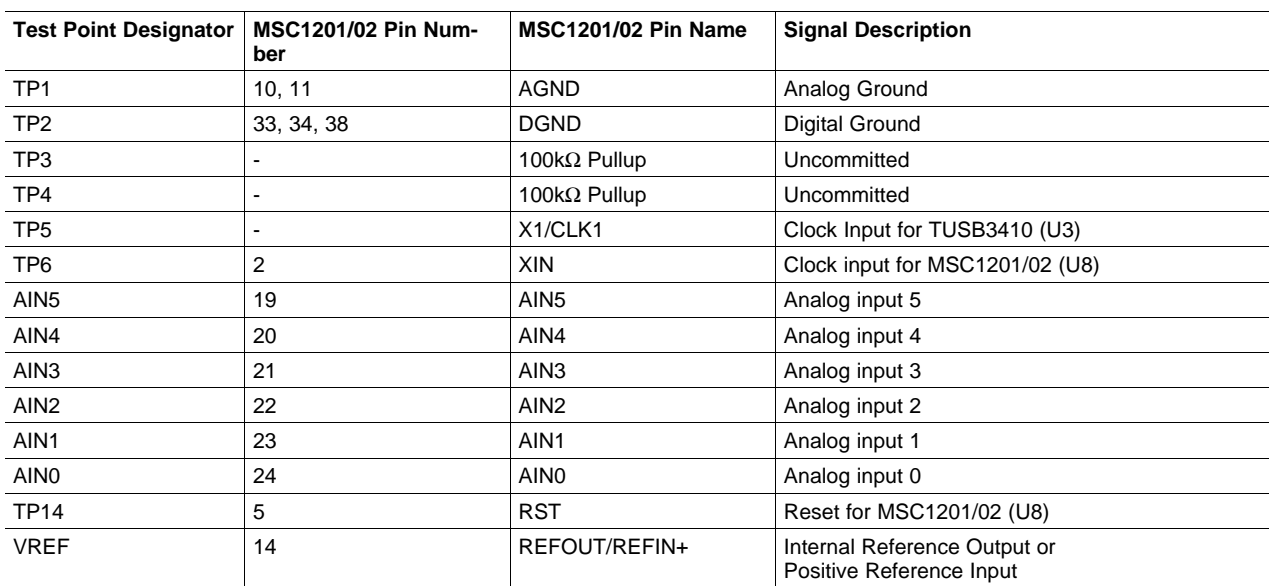

### **Table 10. TP1–6: Test Points**

# **3.6 Circuit Description**

The MSC1201/02EVM combines the MSC1201/02 microcontroller, 24LC256 32Kx8 EEPROM, DAC8531, ADS8325, <sup>a</sup> 22.11842MHz crystal, support for one serial port, and other support circuits to aid in the evaluation of the MSC1201/02. In addition, the TUSB3410 microcontroller is included so that the MSC1201/02 serial communications can come via either RS-232 or USB.

### **3.6.1 MSC1201/02**

The MSC1201/02 (U3) is clocked by the internal oscillator or <sup>a</sup> 22.1184MHz crystal. Analog inputs come from J4 through current-limiting resistors RA2.

Programs can be loaded into the 8K bytes of flash memory using the serial port (RS-232 or USB). The MSC1201/02 has 256 bytes of RAM on-chip.

For detailed information about the MSC1201/02, consult the MSC1201/02 product datasheets.

### **3.6.2 Programming and Host Communication**

The Keil or Raisonance integrated software environments, combined with the TI Downloader program, provide <sup>a</sup> convenient system of program development, download and execution.

Full source code for the MSC1201/02EVM test firmware is included on the CD-ROM.

### **3.6.3 Power Supply**

Power is brought into the board through external power connectors J2, the USB, or to the individual pins on JMP1, JMP2 or JMP5. If JMP14 is installed, the USB communications are enabled.

Power supplied through J2 is regulated by voltage regulators U1 and U2, which provide +5V digital and +3.3V analog supplies, respectively. Power supplied directly to JMP1, JMP2 or JMP5 is not filtered; regulated power of the correct voltages must be supplied to these pins.

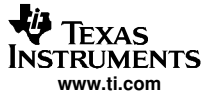

#### <span id="page-15-0"></span>Physical Description

The board is laid out with separate analog and digital power supplies. Analog power is 5V and is supplied from regulator U1, the USB, or external power connected to JMP1 or JMP5. 3.3V digital power is supplied from regulator U2 or JMP2. When the external power connector J2 is used, it supplies power to regulator U1, which then supplies power to regulator U2.

### **4 Physical Description**

This section contains the schematic drawings, PCB layouts and bill of materials for the MSC1201/02EVM board.

#### **Note:**

Board layouts are not to scale. These are intended to show how the board is laid out; they are not intended to be used for manufacturing MSC1201/02EVM PCBs.

<span id="page-16-0"></span>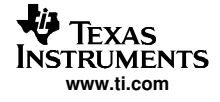

# **4.1 MSC1201/02EVM Schematics**

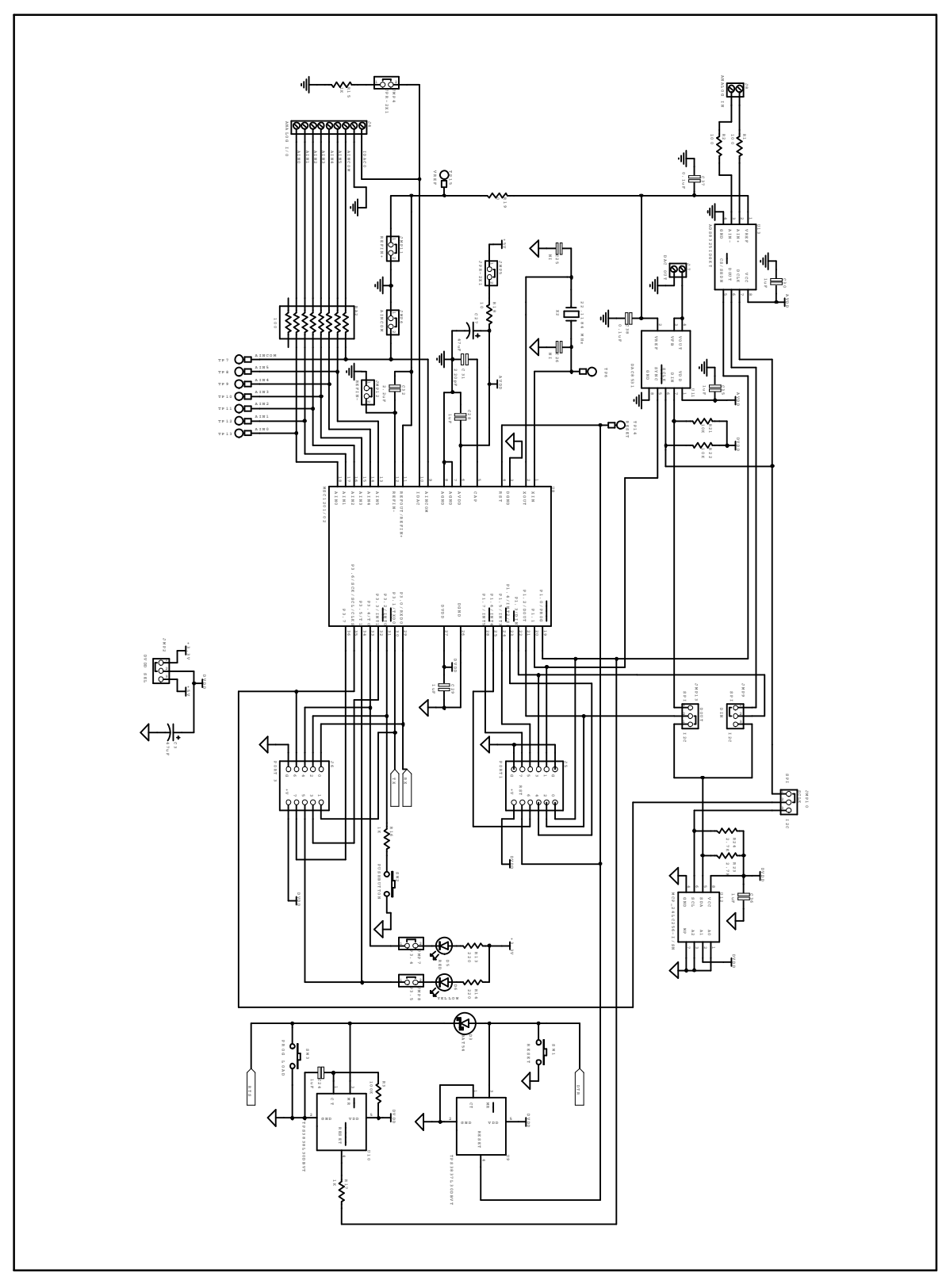

**Figure 5. MSC1201/02EVM Processor and Analog Inputs**

<span id="page-17-0"></span>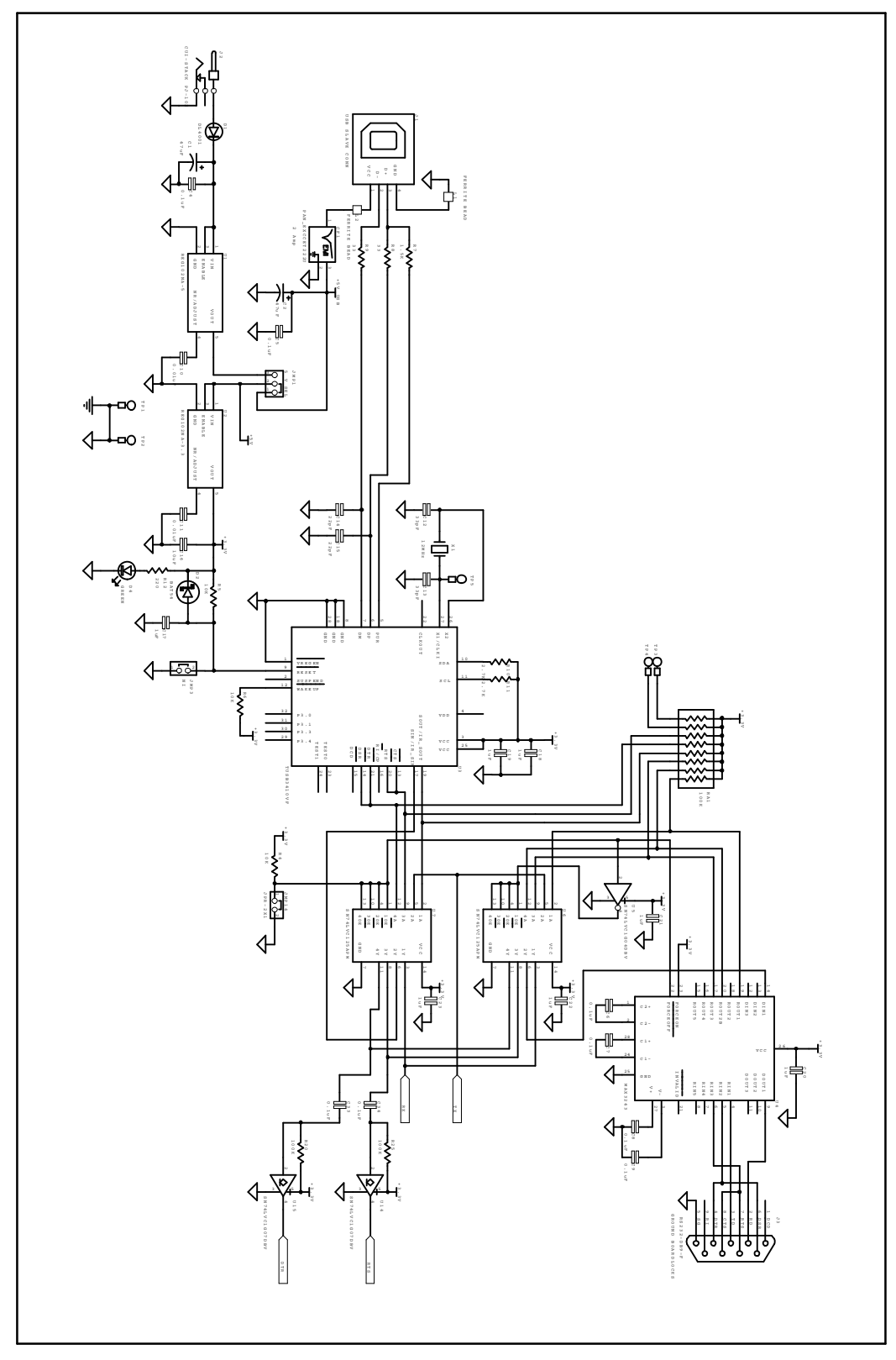

**Figure 6. MSC1201/02EVM Power and Communications Selection**

<span id="page-18-0"></span>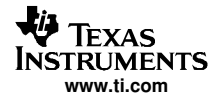

# **4.2 Component Locations**

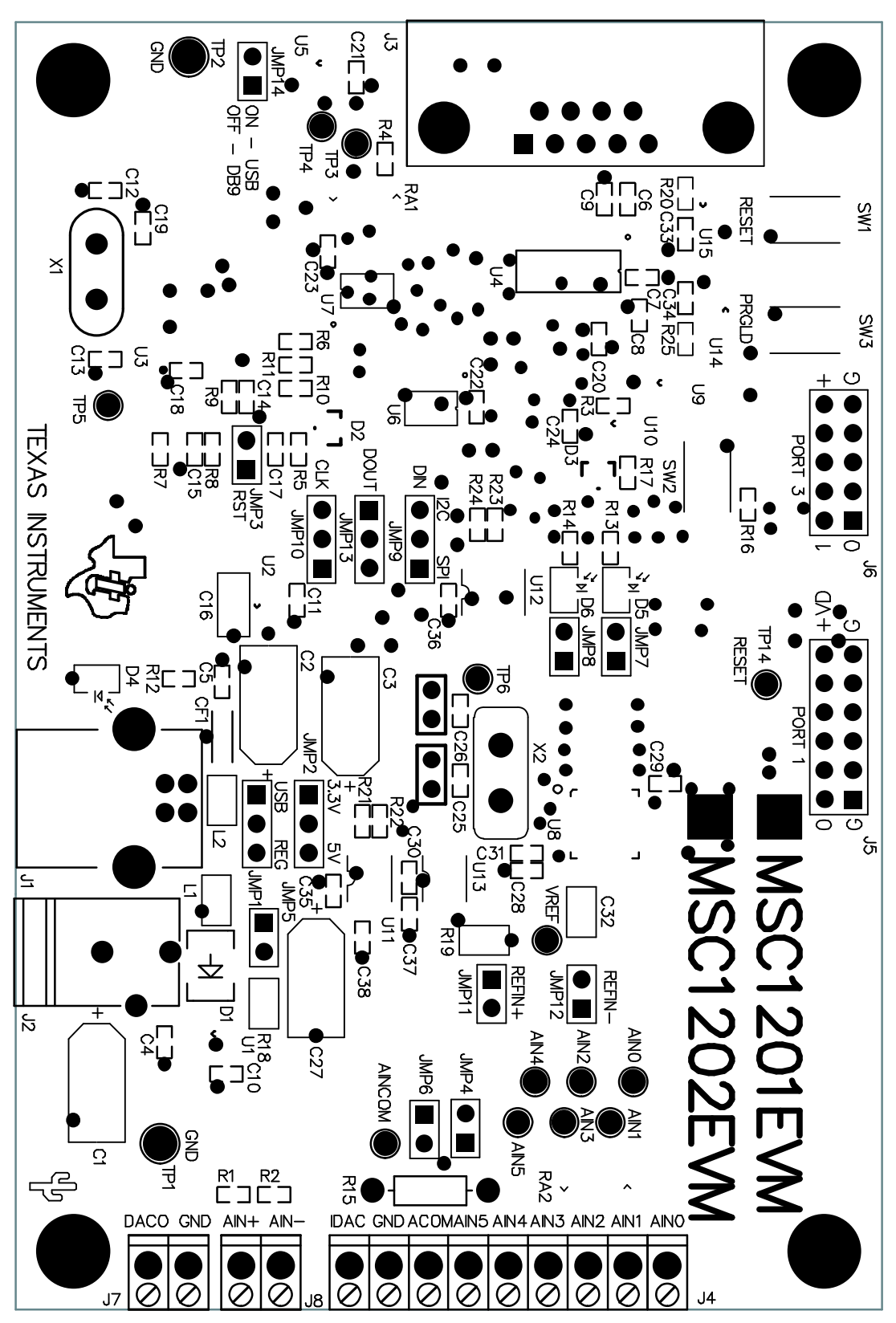

**Figure 7. MSC1201/02EVM Layout**

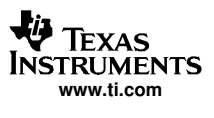

<span id="page-19-0"></span>Physical Description

# **4.3 Bill of Materials**

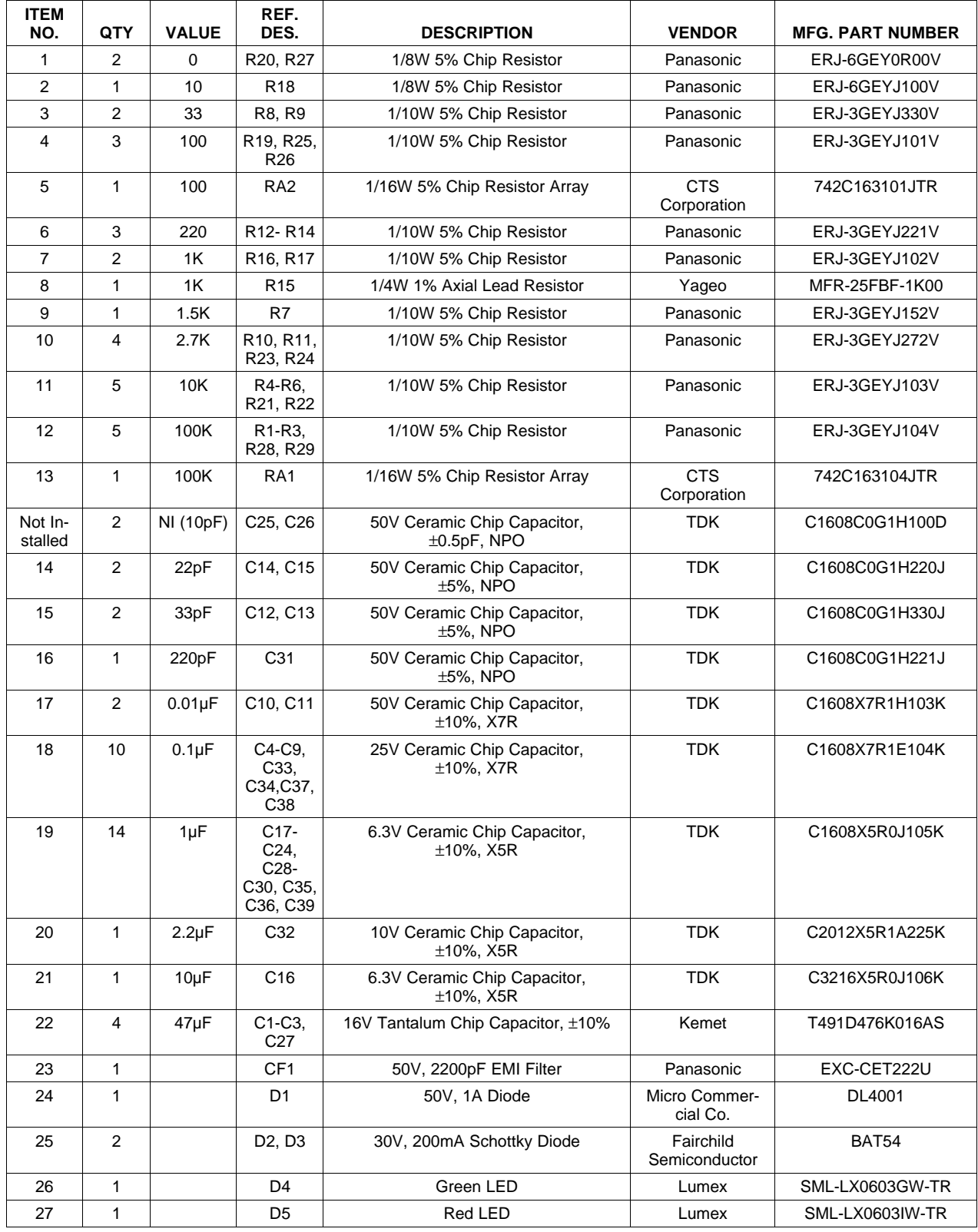

# **Table 11. MSC1201/02EVM Bill of Materials**

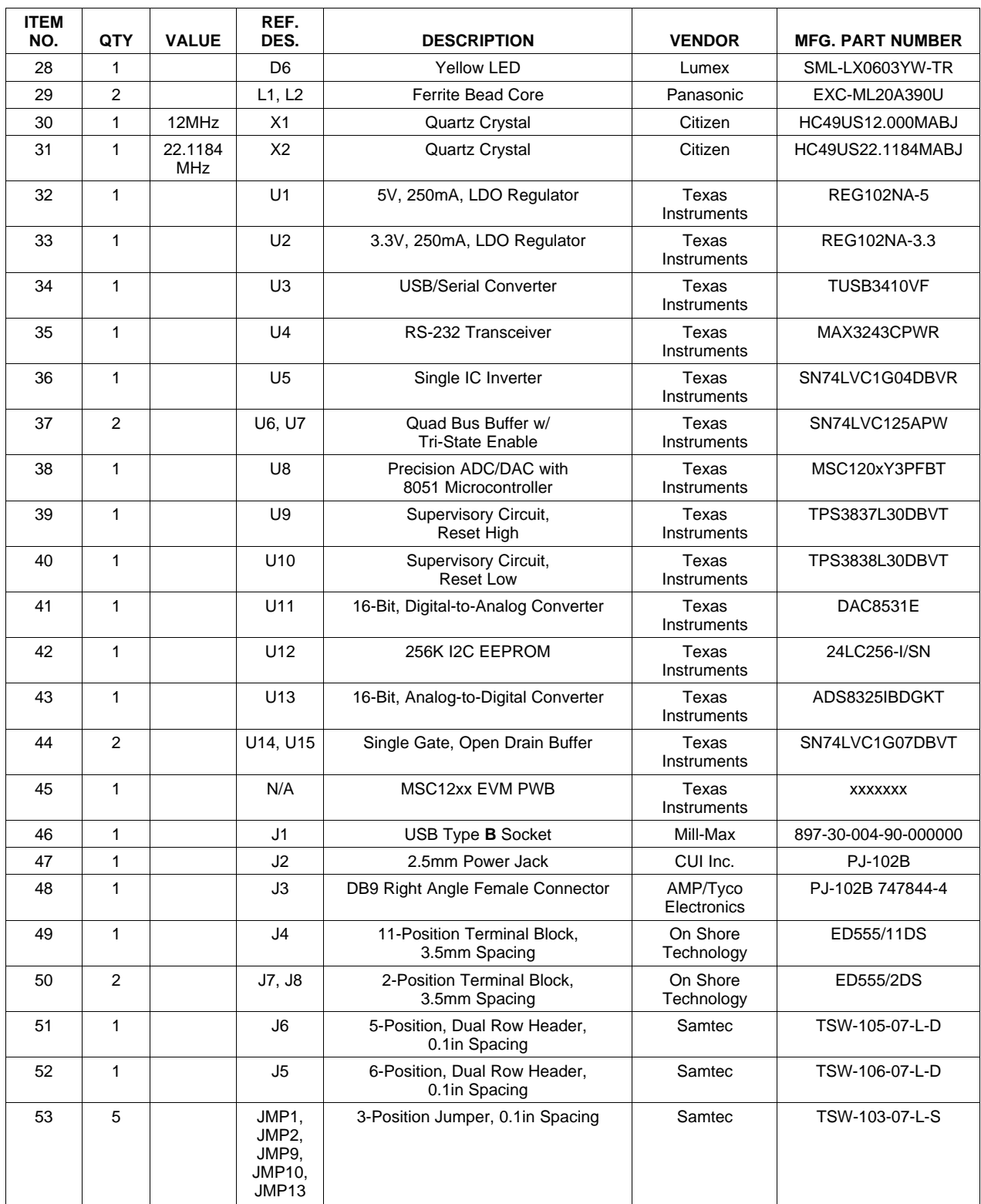

# **Table 11. MSC1201/02EVM Bill of Materials (continued)**

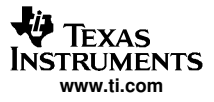

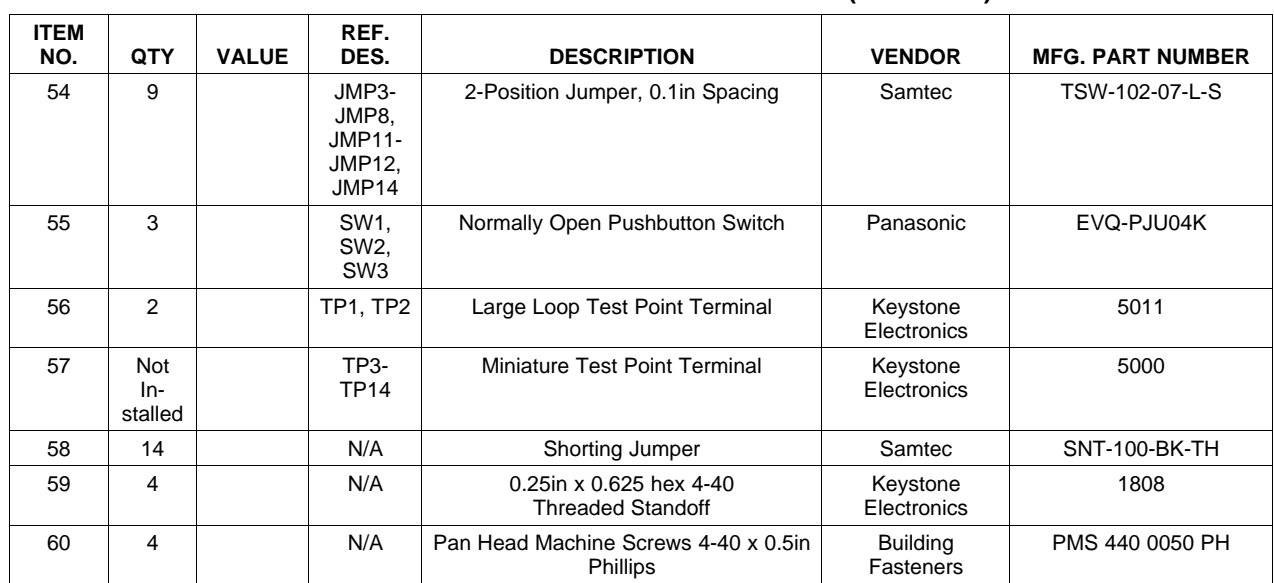

### **Table 11. MSC1201/02EVM Bill of Materials (continued)**

<span id="page-22-0"></span>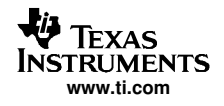

# **Appendix A Certificate of Conformity**

# **A.1 Wall Mount Power Supply**

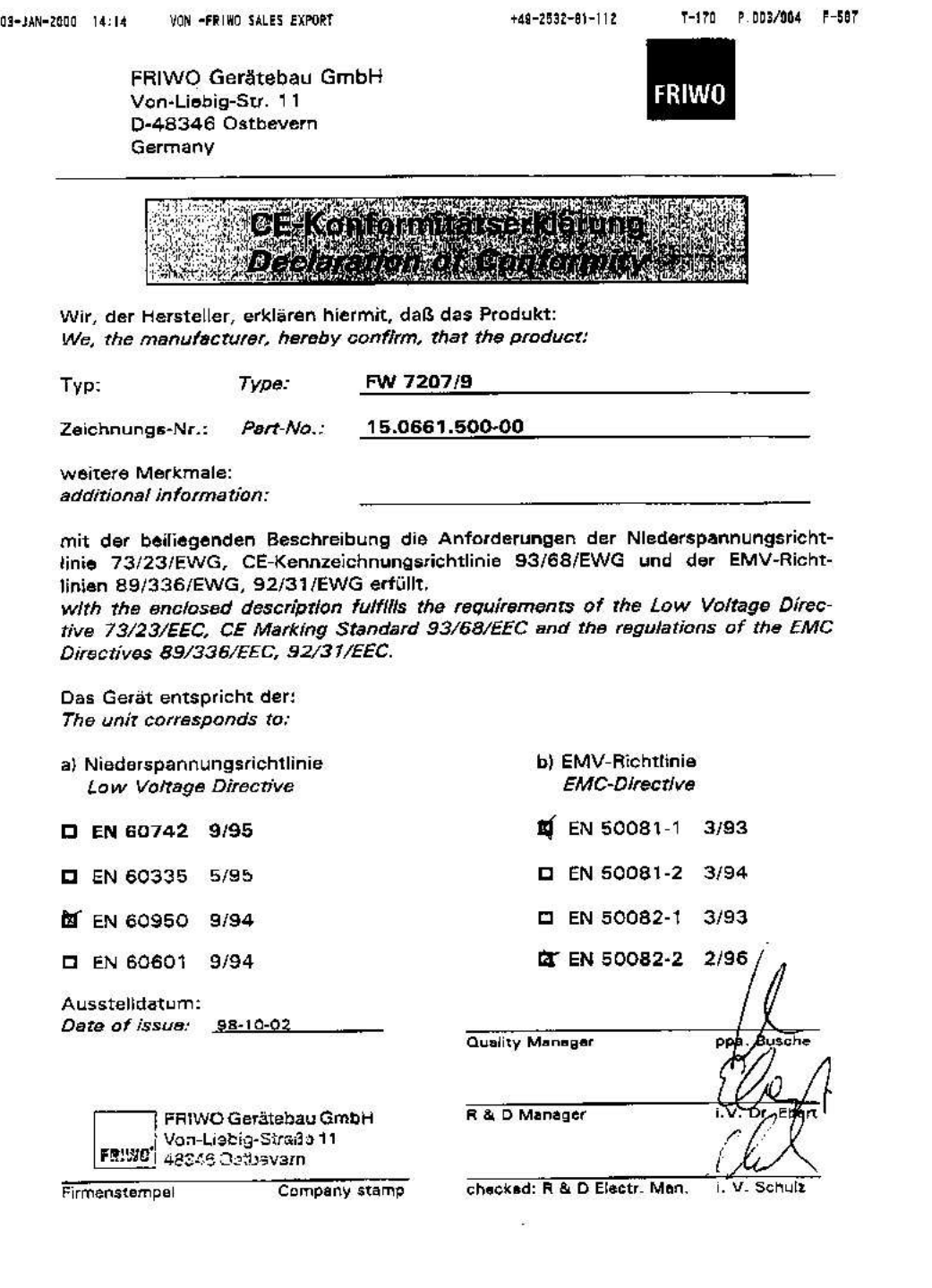

### **FCC Warnings**

This equipment is intended for use in <sup>a</sup> laboratory test environment only. It generates, uses, and can radiate radio frequency energy and has not been tested for compliance with the limits of computing devices pursuant to subpart J of part 15 of FCC rules, which are designed to provide reasonable protection against radio frequency interference. Operation of this equipment in other environments may cause interference with radio communications, in which case the user at his own expense will be required to take whatever measures may be required to correct this interference.

### **EVM IMPORTANT NOTICE**

Texas Instruments (TI) provides the enclosed product(s) under the following conditions:

This evaluation kit being sold by TI is intended for use for **ENGINEERING DEVELOPMENT OR EVALUATION PURPOSES ONLY** and is not considered by TI to be fit for commercial use. As such, the goods being provided may not be complete in terms of required design-, marketing-, and/or manufacturing-related protective considerations, including product safety measures typically found in the end product incorporating the goods. As <sup>a</sup> prototype, this product does not fall within the scope of the European Union directive on electromagnetic compatibility and therefore may not meet the technical requirements of the directive.

Should this evaluation kit not meet the specifications indicated in the EVM User's Guide, the kit may be returned within 30 days from the date of delivery for <sup>a</sup> full refund. THE FOREGOING WARRANTY IS THE EXCLUSIVE WARRANTY MADE BY SELLER TO BUYER AND IS IN LIEU OF ALL OTHER WARRANTIES, EXPRESSED, IMPLIED, OR STATUTORY, INCLUDING ANY WARRANTY OF MERCHANTABILITY OR FITNESS FOR ANY PARTICULAR PURPOSE.

The user assumes all responsibility and liability for proper and safe handling of the goods. Further, the user indemnifies TI from all claims arising from the handling or use of the goods. Please be aware that the products received may not be regulatory compliant or agency certified (FCC, UL, CE, etc.). Due to the open construction of the product, it is the user's responsibility to take any and all appropriate precautions with regard to electrostatic discharge.

EXCEPT TO THE EXTENT OF THE INDEMNITY SET FORTH ABOVE, NEITHER PARTY SHALL BE Liable to the other FOR ANY INDIRECT, SPECIAL, INCIDENTAL, OR CONSEQUENTIAL DAMAGES.

TI currently deals with <sup>a</sup> variety of customers for products, and therefore our arrangement with the user **is not exclusive**.

TI assumes **no liability for applications assistance, customer product design, software performance, or infringement of patents or services described herein.**

Please read the EVM User's Guide and, specifically, the EVM Warnings and Restrictions notice in the EVM User's Guide prior to handling the product. This notice contains important safety information about temperatures and voltages. For further safety concerns, please contact the TI application engineer.

Persons handling the product must have electronics training and observe good laboratory practice standards.

No license is granted under any patent right or other intellectual property right of TI covering or relating to any machine, process, or combination in which such TI products or services might be or are used.

#### **EVM WARNINGS AND RESTRICTIONS**

It is important to operate this EVM within the input voltage range of 5.5V to 15V for power input, and 0V to 5V for analog inputs AIN0–AIN7, AINCOM and Analog In, and the output voltage range of 0V to 5V for DACOUT and IDAC.

Exceeding the specified input range may cause unexpected operation and/or irreversible damage to the EVM. If there are questions concerning the input range, please contact <sup>a</sup> TI field representative prior to connecting the input power.

Applying loads outside of the specified output range may result in unintended operation and/or possible permanent damage to the EVM. Please consult the EVM User's Guide prior to connecting any load to the EVM output. If there is uncertainty as to the load specification, please contact <sup>a</sup> TI field representative.

During normal operation, some circuit components may have case temperatures greater than 100° C. The EVM is designed to operate properly with certain components above 100° C as long as the input and output ranges are maintained. These components include but are not limited to linear regulators, switching transistors, pass transistors, and current sense resistors. These types of devices can be identified using the EVM schematic located in the EVM User's Guide. When placing measurement probes near these devices during operation, please be aware that these devices may be very warm to the touch.

> Mailing Address: Texas Instruments, Post Office Box 655303, Dallas, Texas 75265 Copyright © 2004, Texas Instruments Incorporated

#### **IMPORTANT NOTICE**

Texas Instruments Incorporated and its subsidiaries (TI) reserve the right to make corrections, modifications, enhancements, improvements, and other changes to its products and services at any time and to discontinue any product or service without notice. Customers should obtain the latest relevant information before placing orders and should verify that such information is current and complete. All products are sold subject to TI's terms and conditions of sale supplied at the time of order acknowledgment.

TI warrants performance of its hardware products to the specifications applicable at the time of sale in accordance with TI's standard warranty. Testing and other quality control techniques are used to the extent TI deems necessary to support this warranty. Except where mandated by government requirements, testing of all parameters of each product is not necessarily performed.

TI assumes no liability for applications assistance or customer product design. Customers are responsible for their products and applications using TI components. To minimize the risks associated with customer products and applications, customers should provide adequate design and operating safeguards.

TI does not warrant or represent that any license, either express or implied, is granted under any TI patent right, copyright, mask work right, or other TI intellectual property right relating to any combination, machine, or process in which TI products or services are used. Information published by TI regarding third-party products or services does not constitute a license from TI to use such products or services or a warranty or endorsement thereof. Use of such information may require a license from a third party under the patents or other intellectual property of the third party, or a license from TI under the patents or other intellectual property of TI.

Reproduction of information in TI data books or data sheets is permissible only if reproduction is without alteration and is accompanied by all associated warranties, conditions, limitations, and notices. Reproduction of this information with alteration is an unfair and deceptive business practice. TI is not responsible or liable for such altered documentation.

Resale of TI products or services with statements different from or beyond the parameters stated by TI for that product or service voids all express and any implied warranties for the associated TI product or service and is an unfair and deceptive business practice. TI is not responsible or liable for any such statements.

Following are URLs where you can obtain information on other Texas Instruments products and application solutions:

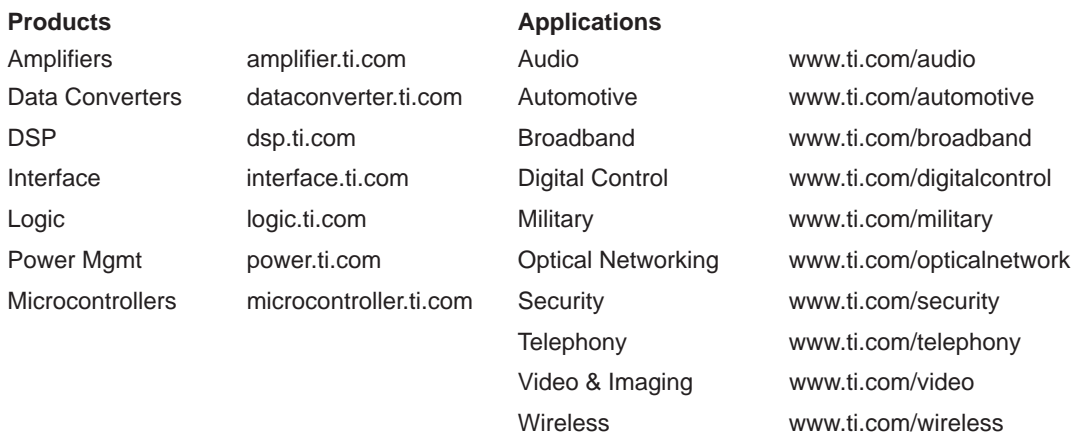

Mailing Address: Texas Instruments

Post Office Box 655303 Dallas, Texas 75265

Copyright 2004, Texas Instruments Incorporated